Go to altmetric.com/explorer/login where you will should see the screenshot below.

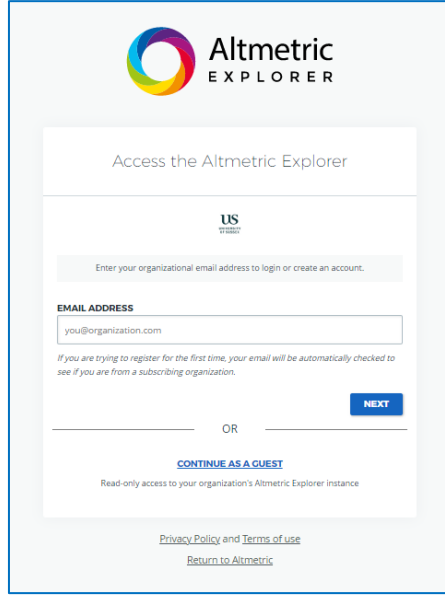

- You can start using the tool as a Guest, but you won't then be able to save any of your searches.
- I recommend creating an account using a University of Sussex e-mail account. This can be:
	- o either your Sussex ID (e.g. [abs49@sussex.ac.uk\)](mailto:abs49@sussex.ac.uk)
	- o or your "full" e-mail address (e.g. a.b.smith@sussex.ac.uk) and you'll need to set a password too

## *(NB – unlike other applications, the 2 emails are not interchangeable, so you'll need to remember which one you used.)*

• Altmetrics will ask for verification via the email address you used, then you are ready to go.

Once you sign in, by default you will be taken to the "Highlights" page of the University of Sussex:

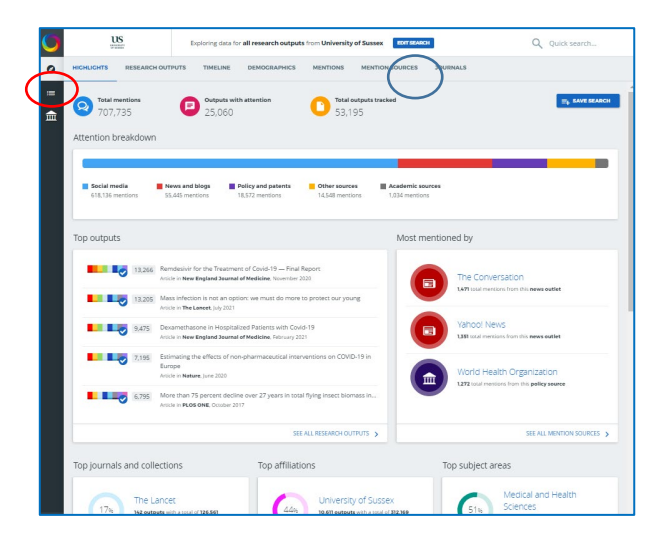

From there you can:

- browse these results
- undertake an advanced search (see the blue circle above)
- and if you save any searches, you will be able to get back to these using the Saved Searches button on the left hand side (see red circle above)

If you have any problems at any stage, please just contact me (Hayley Cordingley) via the Research Information and Systems communal e-mail: [resinfosystems@sussex.ac.uk](mailto:resinfosystems@sussex.ac.uk)